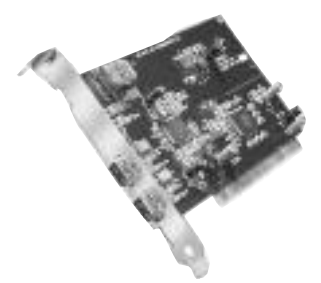

# PYRO DIGITAL DV 1394 DV Installation de la carte

### **Étape 1**

Éteindre l'ordinateur, puis débrancher le cordon d'alimentation.

### **Étape 2**

Retirer chaque vis située à l'arrière de l'ordinateur, puis retirer le boîtier extérieur.

# **Étape 3**

Avec le cordon d'alimentation débranché, toucher la partie métallique du châssis pour vous mettre à la masse. Ceci déchargera toute électricité statique pouvant endommager votre ordinateur.

## **Étape 4**

Identifier un créneau PCI disponible. Ceci se trouvera dans une zone de l'ordinateur contenant d'autres cartes semblables au Pyro PCI.

# **Étape 5**

Confirmer visuellement que le Pyro 1394 PCI tiendra dans le créneau disponible choisi.

### **Étape 6**

Insérer fermement la carte Pyro 1394 PCI dans le créneau PCI. Appliquer la pression nécessaire pour que le connecteur de tranche soit complètement assis.

# **Étape 7**

Une fois le Pyro 1394 PCI est complètement assis, les connecteurs dorés sont complètement enfoncés dans le créneau.

# **Étape 8**

Remettre le boîtier extérieur et le visser en place et brancher le cordon d'alimentation.

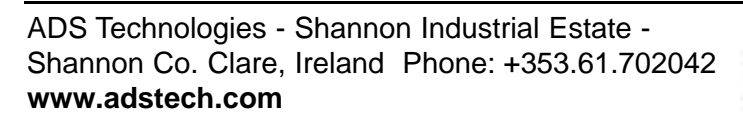

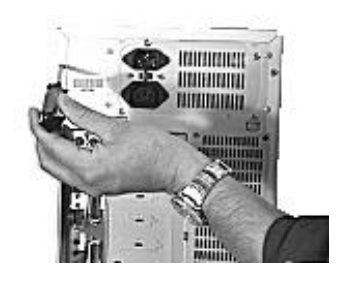

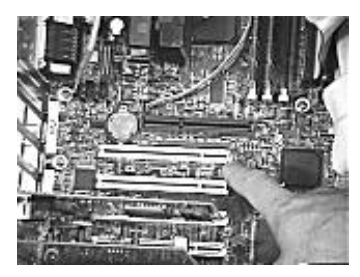

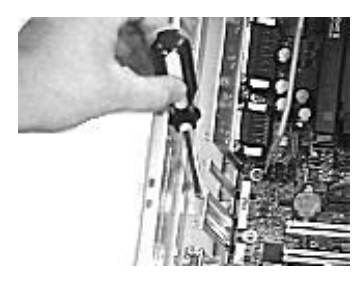

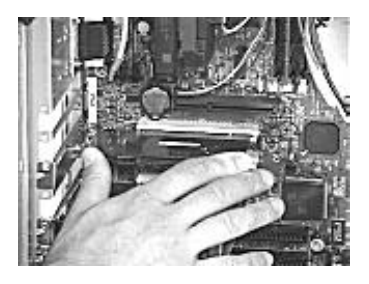

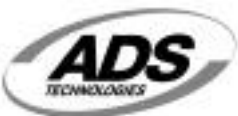